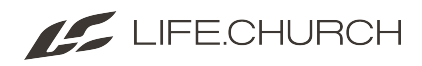

# **How to Search for a Person or Household**

There are several ways you can search for an individual or household:

- **Name:** first few characters of first and last name
- **Phone number:** last 4 digits of phone number
- **Key Tag**
- **Email address**
- **LifeGroup**
- **Business**

Visit RMS: <https://rms.life.church/>

#### **Use the dropdown options to search.**

Click the dropdown arrow next to **Name** in the upper right side of the screen. This will display search options.

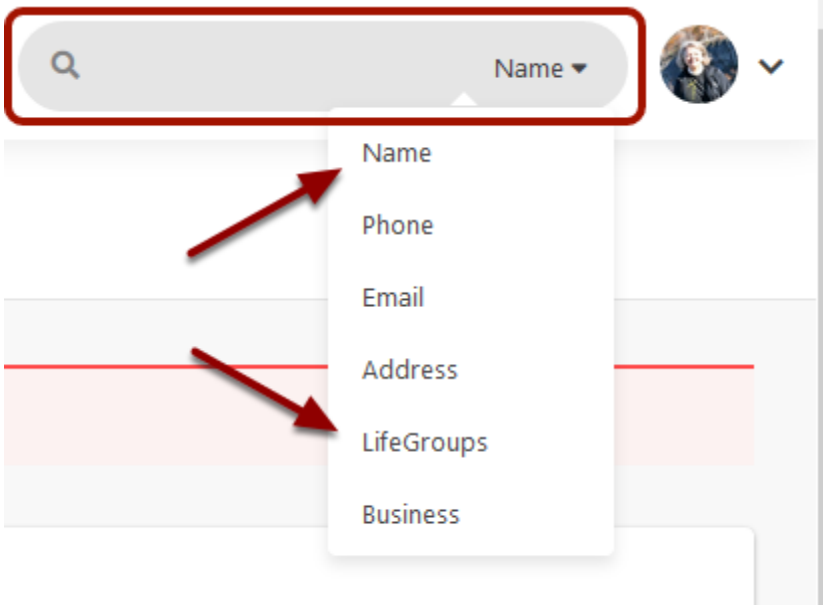

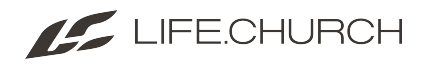

## Search for a person.

 When using **Name**, it's best to **only enter the first few letters of the first and last name.** The exception is common names like Jones, Smith, Thomas - enter the entire name.

Select from additional options such as **Phone** or **Email.** 

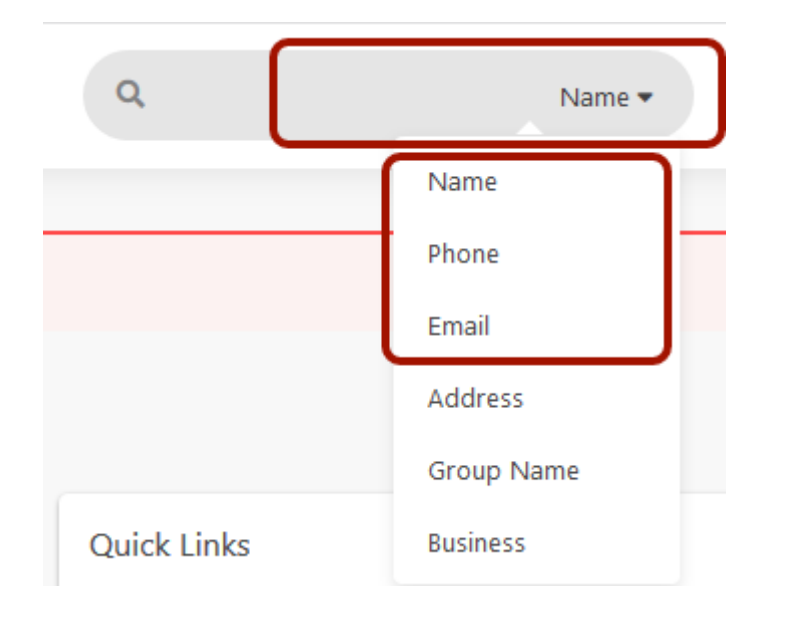

**Select the correct name** from the list that appears below.

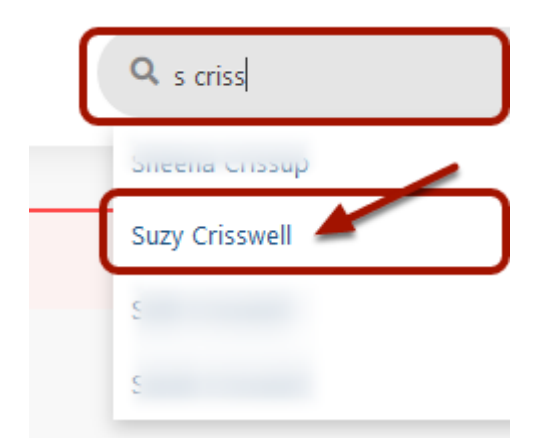

## Search for a household.

1. Click the dropdown arrow next to **Name** in the upper right side of the screen. This will display search options.

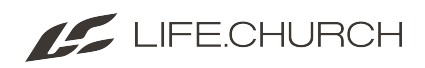

2. You can search for a household by Name, Phone, Email (*or Key Tag*), LifeGroup or Business.

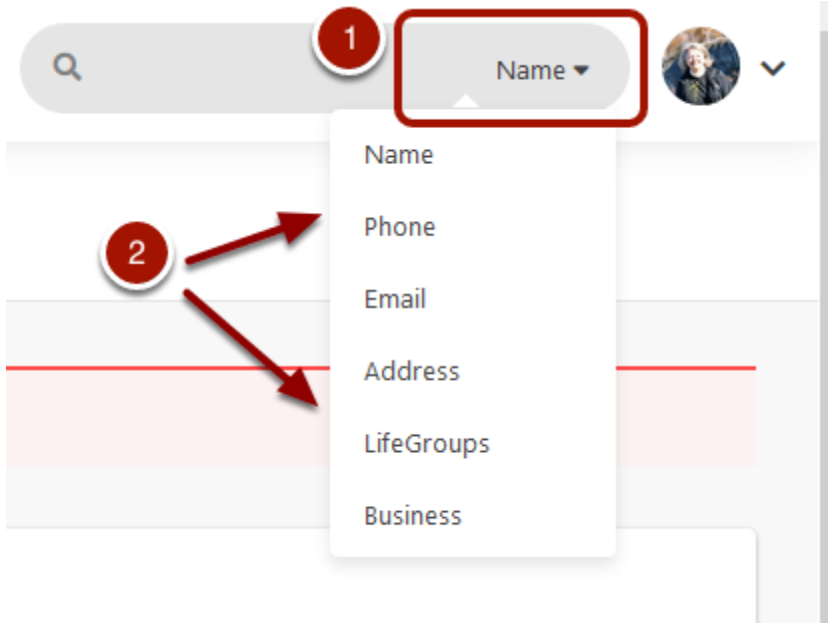

To search by **Key Tag** number, select **Email** and enter the key tag number.

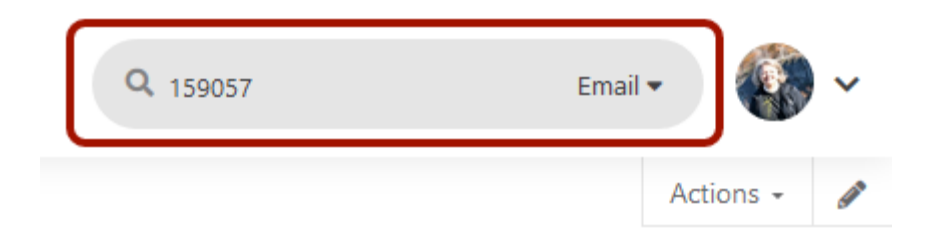

The household will be displayed. The person you searched for will be at the top with all family members listed below.

- 1. Basic info on individual
- 2. Attendance Grid (this is attendance for the household not the individual)
- 3. Communication information

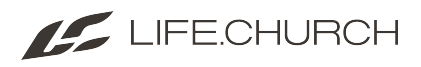

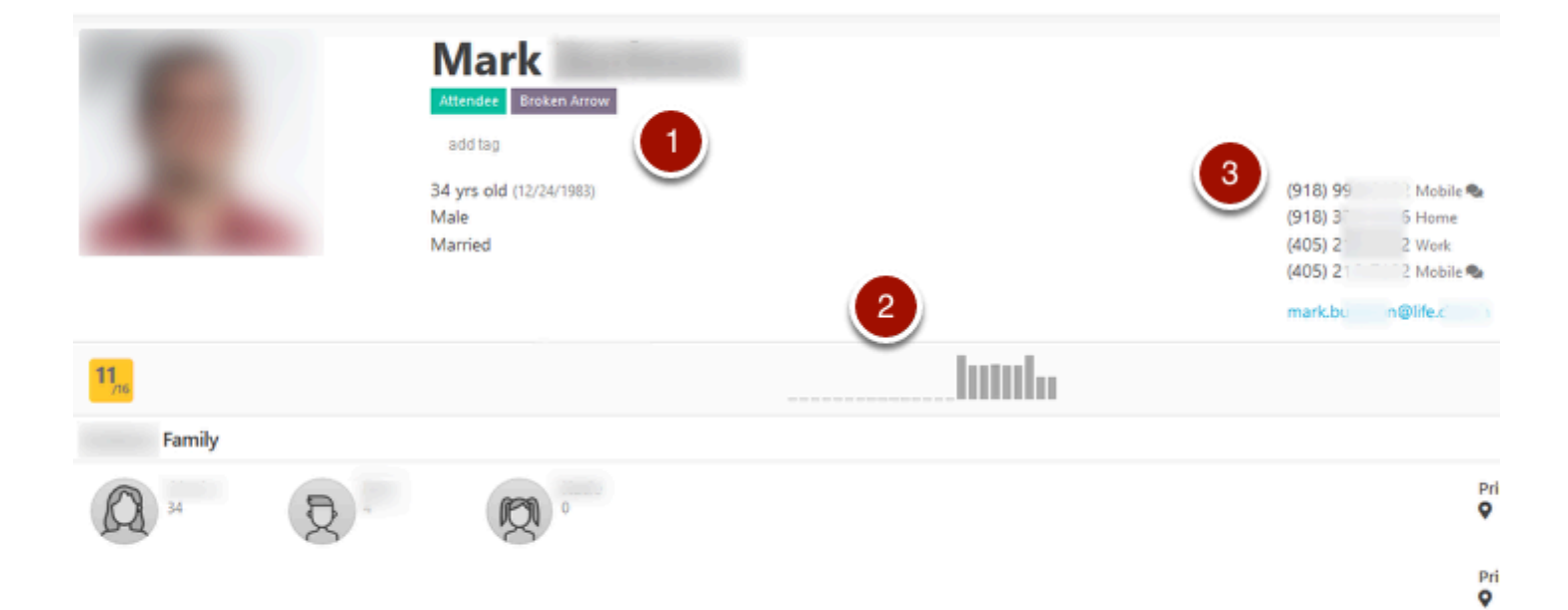

#### **To focus on another family member**, click on their icon.

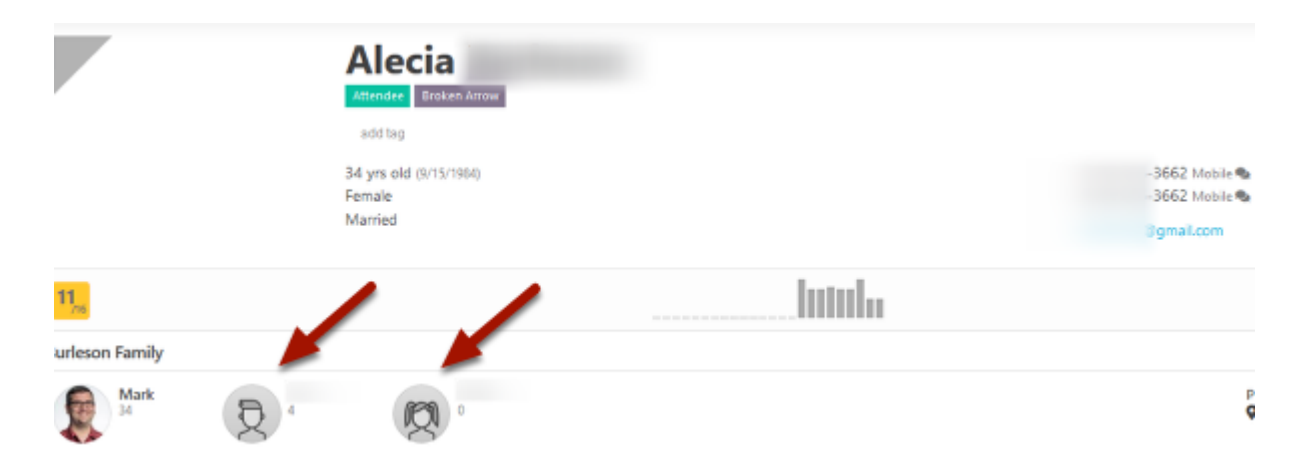